# Основной функционал вкладки "Сервис"

- [Добавление и редактирование объекта](#page-0-0)
- $\bullet$ [Копирование объекта](#page-0-1)
- [Удаление объекта](#page-0-2)
- [Обновление таблицы объектов](#page-1-0)
- [Импорт](#page-1-1)
- [Фильтрация](#page-2-0)

## <span id="page-0-0"></span>Добавление и редактирование объекта

Выберите нужный элемент, для добавления объекта в появившемся окне нажмите кнопку **илим**, для редактирования объекта выберите его в таблице и нажмите кнопку  $\mathbb{Z}$ Если для справочника отсутствует [задача на выгрузку](https://docs.artix.su/pages/viewpage.action?pageId=40470433), то при нажатии на элемент будет выведено предупреждение: × Предупреждение Для данного справочника не найдена ни одна задача на выгрузку. Изменения справочника не попадут на кассы. Открыть редактирование справочника? Отмена Да

После внесения изменений будет предложено запустить генерацию справочников для выгрузки внесенных изменений:

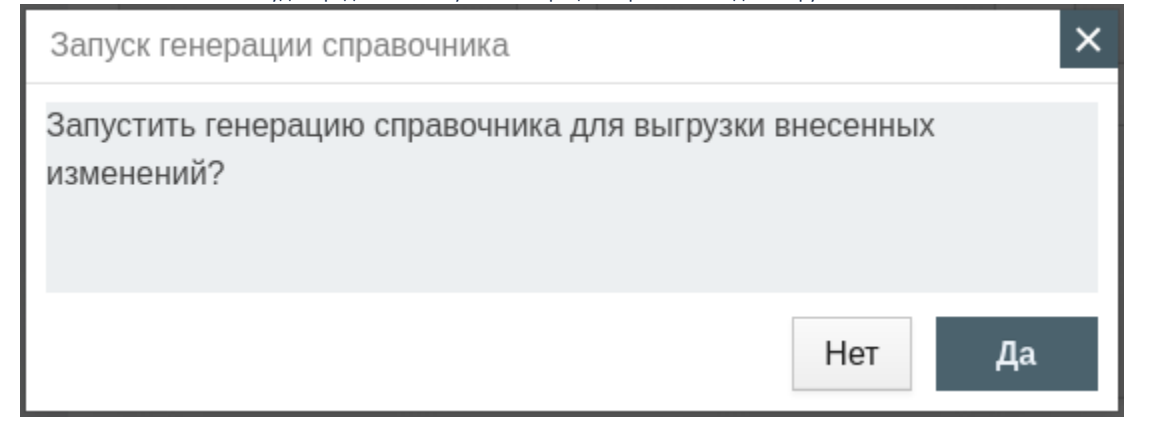

### <span id="page-0-1"></span>Копирование объекта

Копирование существующего объекта производится путем выбора объекта из таблицы объектов и нажатия кнопк

## <span id="page-0-2"></span>Удаление объекта

Удаление существующего объекта производится путем установки флага напротив объекта и нажатия кнопки .

Выполнение операции необходимо подтвердить, после чего выбранный объект будет удален без возможности восстановления:

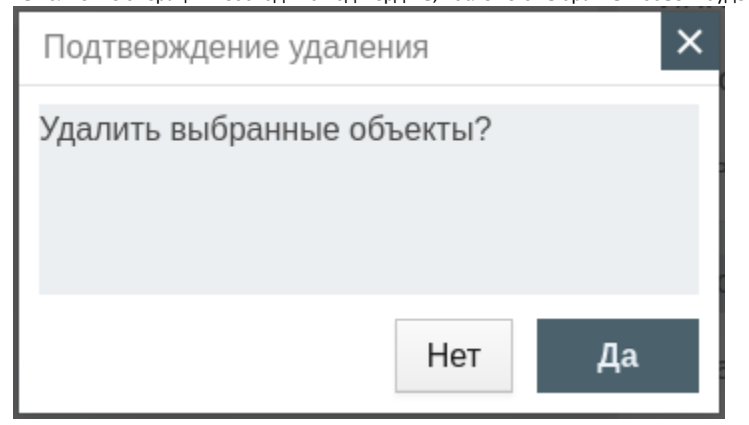

В большинстве элементов для объектов реализовано групповое удаление. Для этого необходимо:

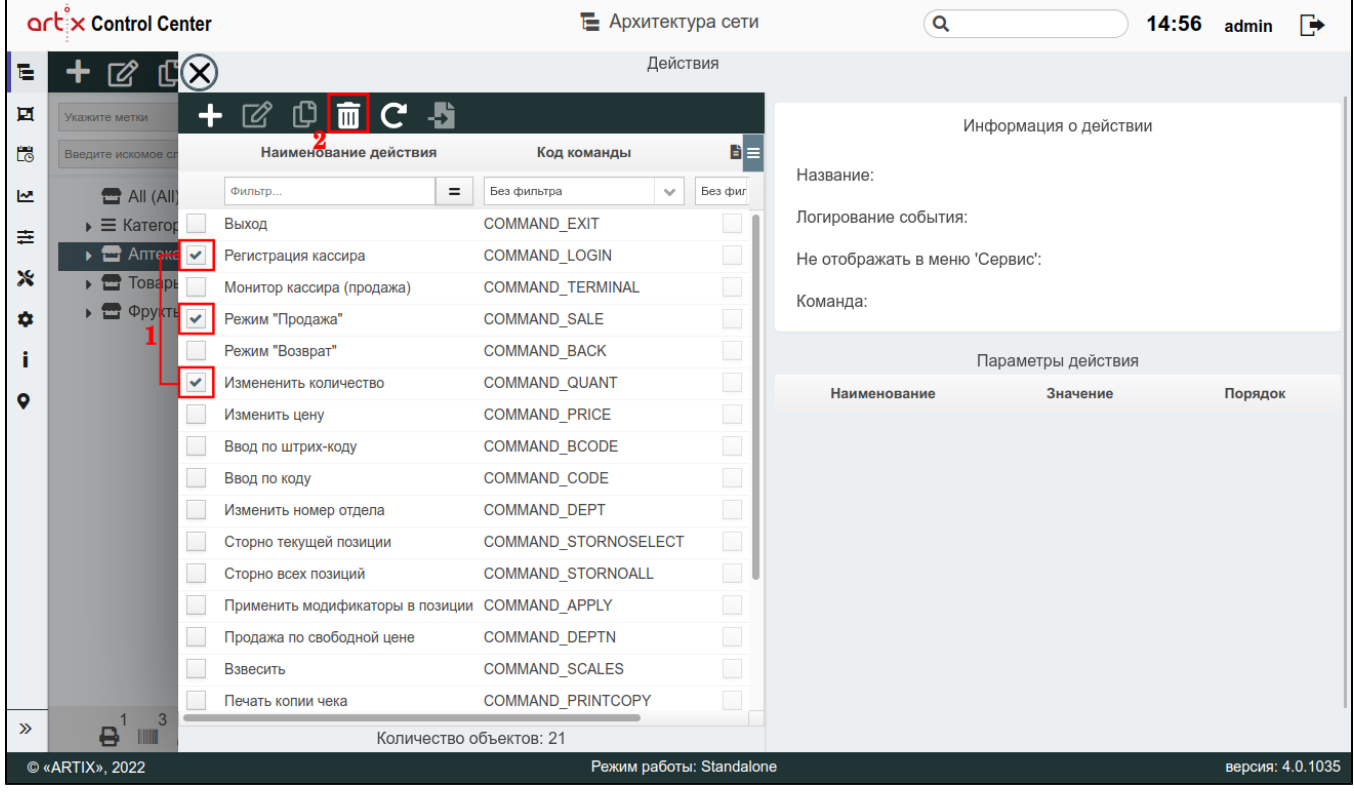

1. Установить флаг напротив объекта для удаления.

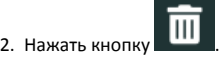

3. Подтвердить операцию.

## <span id="page-1-0"></span>Обновление таблицы объектов

<span id="page-1-1"></span>Чтобы актуализировать все данные в таблице объектов, нажмите кнопку "Обновить" .

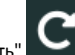

#### Импорт

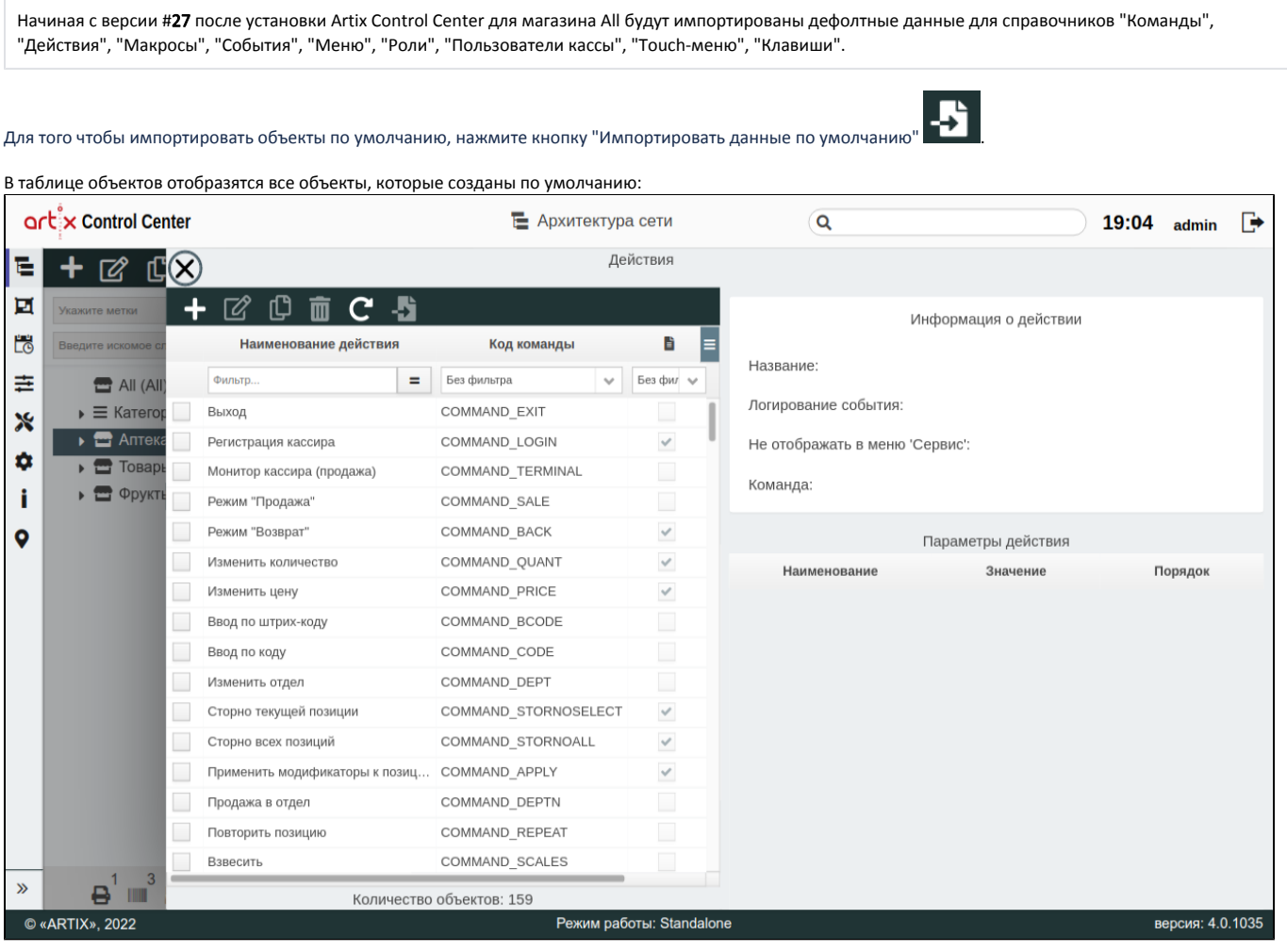

Некоторые справочники зависят друг от друга следующим образом:

- для справочников "Действия" и "Роли" требуется справочник "Команды";
- для справочников "Меню", "Макросы", "Клавиши" и "Touch-панель" требуется справочник "Действия";  $\bullet$
- $\bullet$ для справочника "События" требуется справочник "Макросы";
- $\bullet$ для справочника "Пользователи" требуется справочник "Роли";
- $\bullet$ для справочника "Параметры каталогов" требуется справочник "Каталоги".

Например: чтобы импортировать дефолтные данные "Меню", необходимо сначала импортировать дефолтные данные "Команды", затем импортировать дефолтные данные "Действия".

#### <span id="page-2-0"></span>Фильтрация

⋒

Фильтрация объектов по параметрам позволяет быстро найти объекты по введенным данным и отобразить их в таблице объектов. Введенные данные в поле

 $\left| \bullet \right|$ ильтра могут быть включены  $\left| \bullet \right|$ или исключены  $\left| \bullet \right|$ из поиска объекта по необходимому параметру.

Фильтр применяется автоматически при заполнении поля. При удалении данных в поле фильтра фильтрация отменяется.

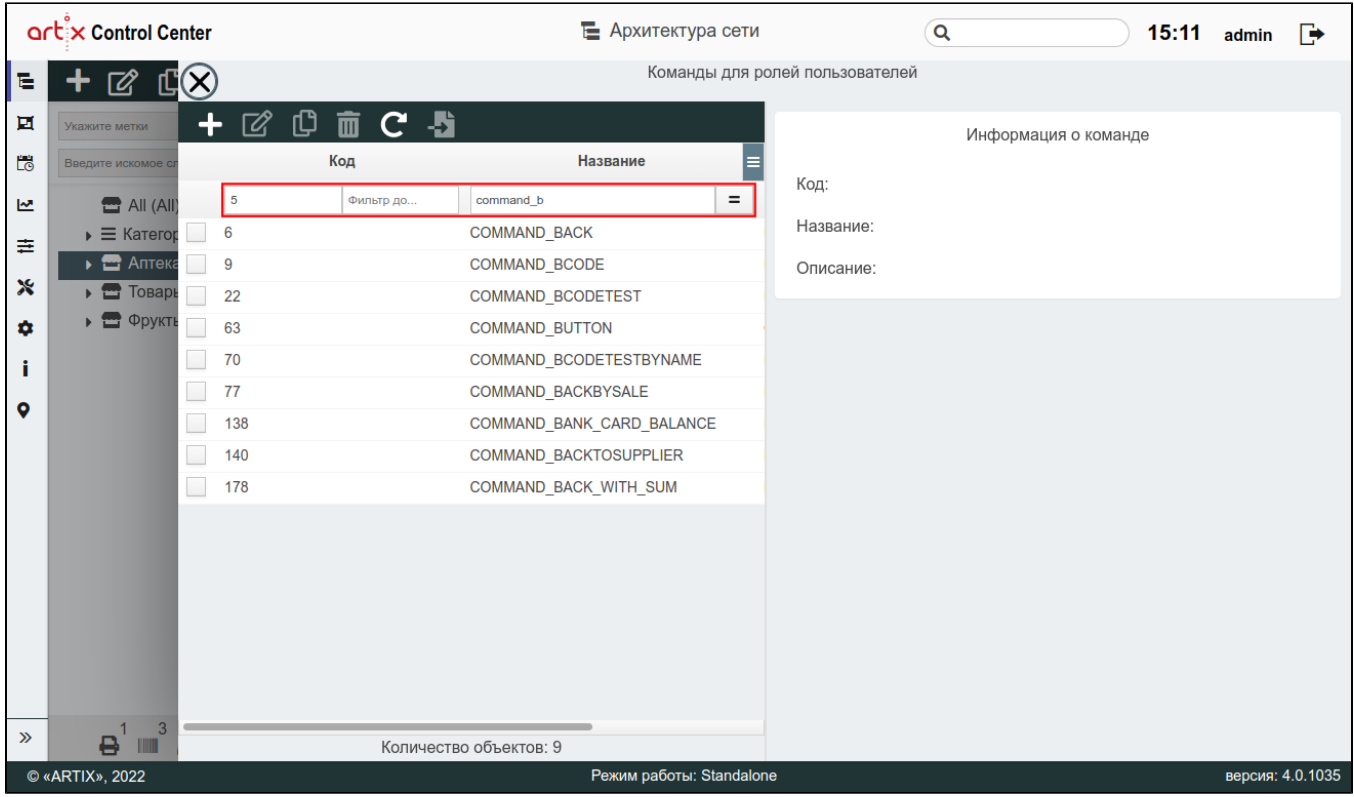

При переходе к другому элементу вкладки "Сервис" введенные данные в поле фильтра в предыдущем элементе будут сохранены.

Также если на объекты были установлены флаги, то при отображении записей после применения фильтра ранее проставленные флаги не сбрасываются. Таким образом действия с объектами, которые могут быть не отображаемыми в данный момент, будут доступны, например, "групповое удаление".